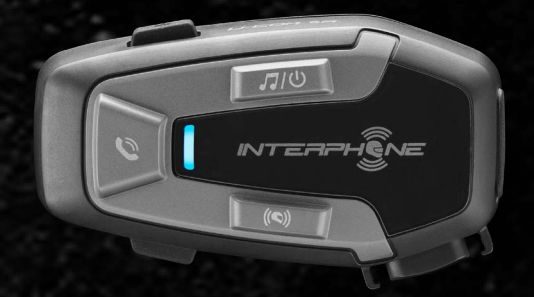

# **U-COMER**

# Manuel d'utilisation

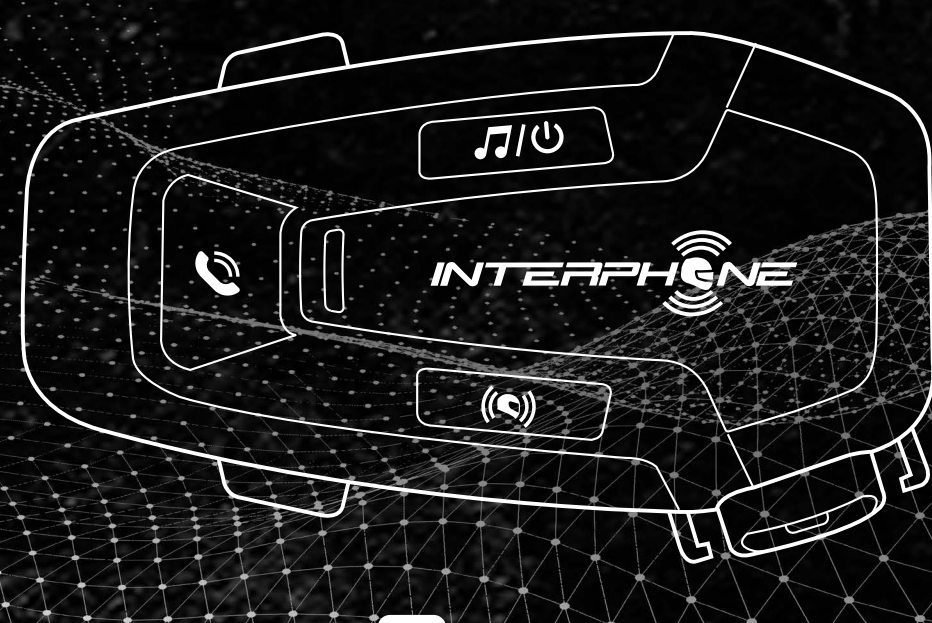

 $\sqrt{1}$ cellularline

## **SOMMAIRE**

2

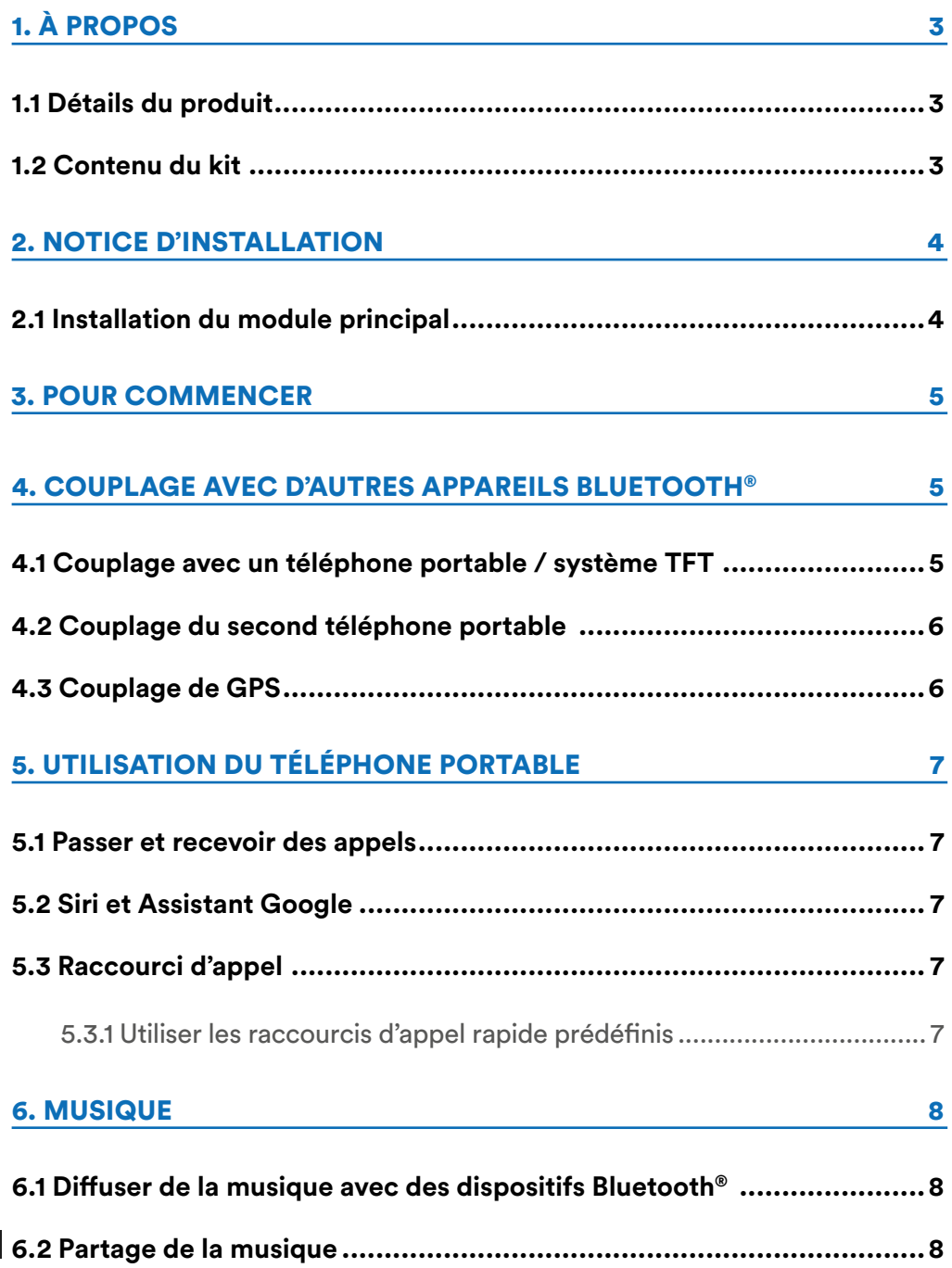

#### [7. BLUETOOTH® INTERCOM](#page-8-0) 9

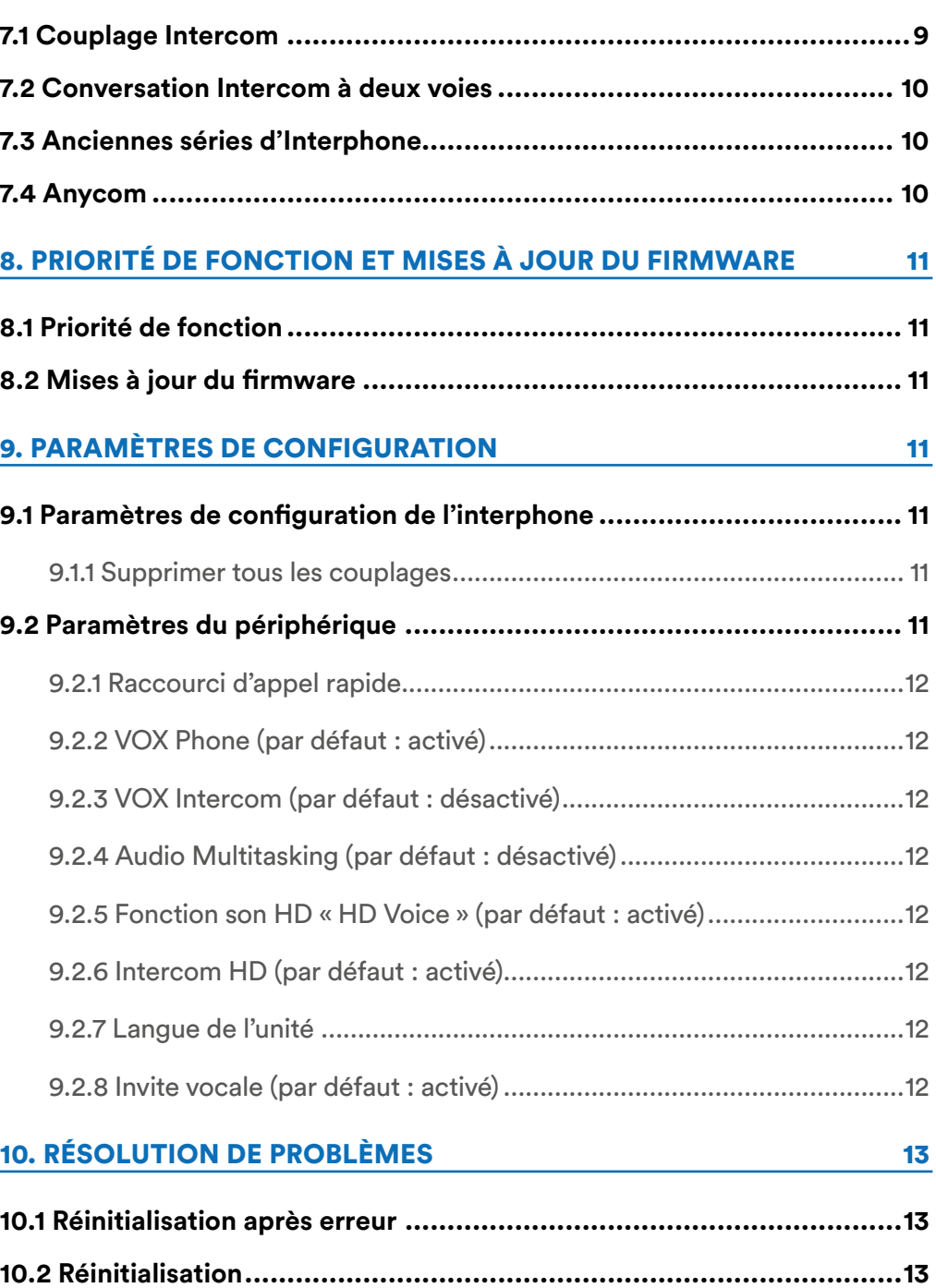

# <span id="page-2-0"></span>**1. À PROPOS**

## **1.1 Détails du produit**

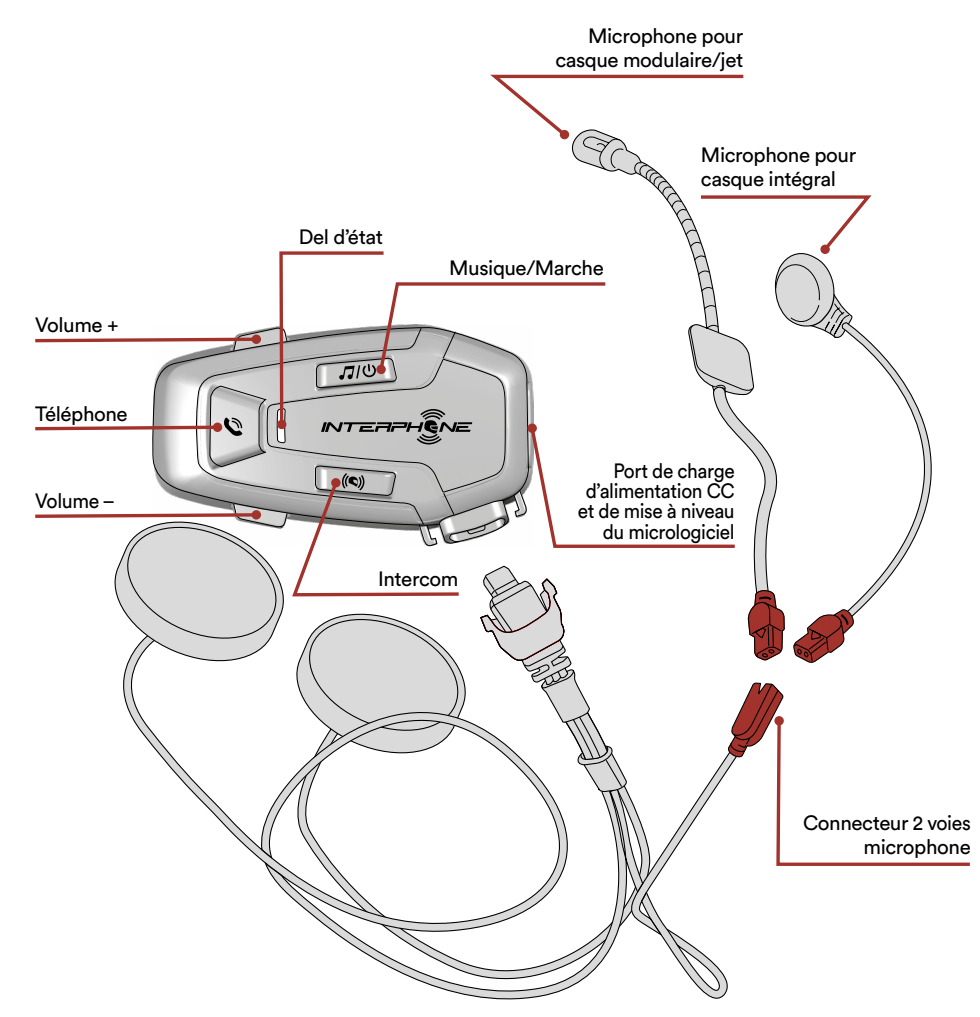

## **1.2 Contenu du kit**

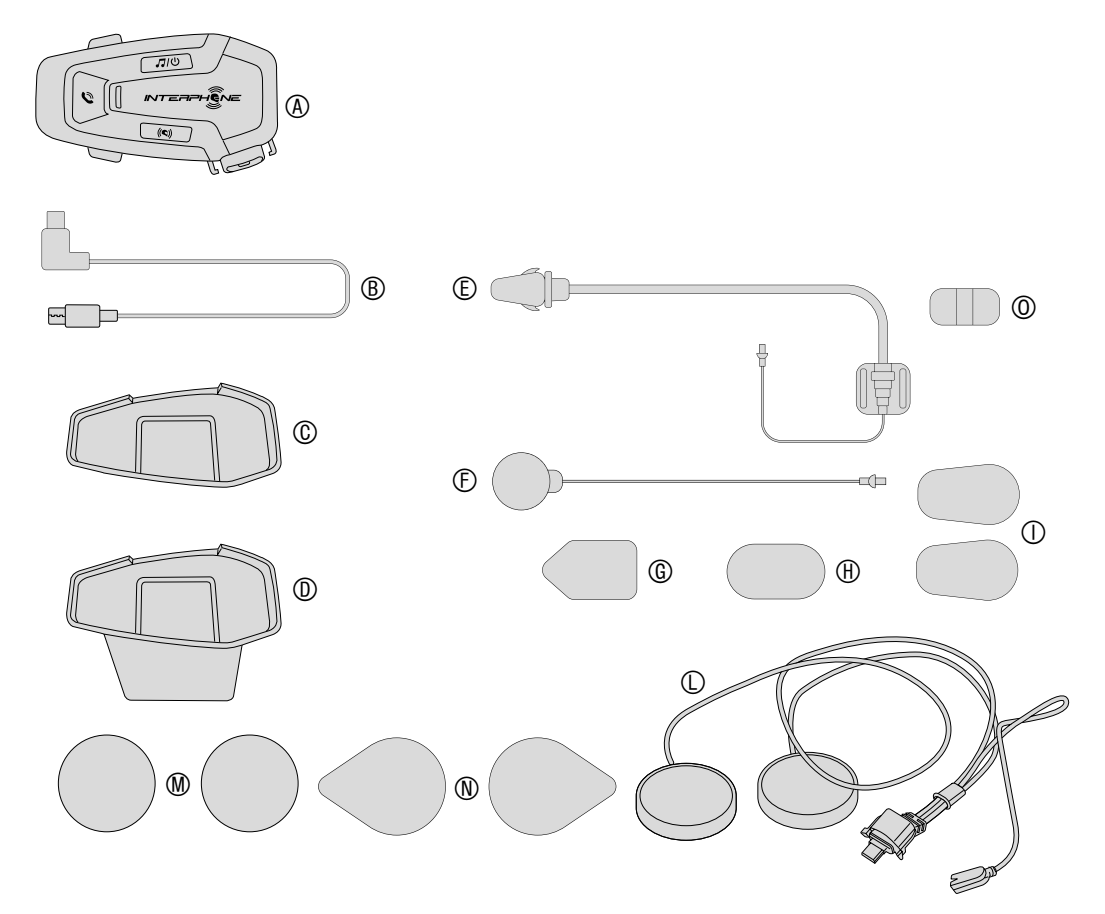

- A) Module principal
- B) Câble de données / charge USB type C
- C) Support adhésif<br>D) Support à clipse
- D) Support à clipser<br>E) Microphone mon
- Microphone monté sur tige
- F) Microphone filaire
- G) Pastille velcro microphone monté sur tige
- H) Pastille velcro microphone filaire
- I) Protection en mousse microphone monté sur tige
- L) Haut-parleurs
- M) Entretoises pour haut-parleurs
- N) Pastille velcro haut-parleurs
- O) Support microphone monté sur tige

## <span id="page-3-0"></span>**2. NOTICE D'INSTALLATION**

#### **2.1 Installation du module principal** Installation

Utilisation/application avec adhésif double face dans le support

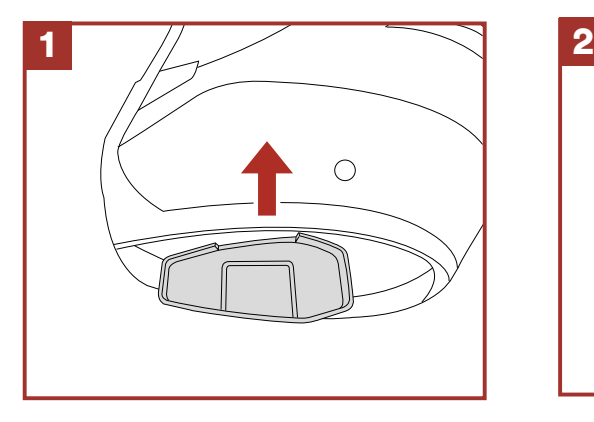

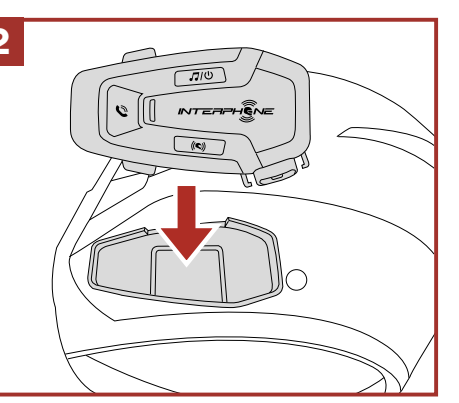

Utilisation/application de la pince pour le module principal

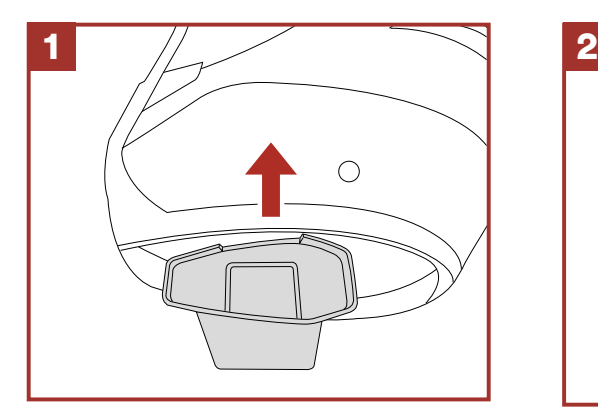

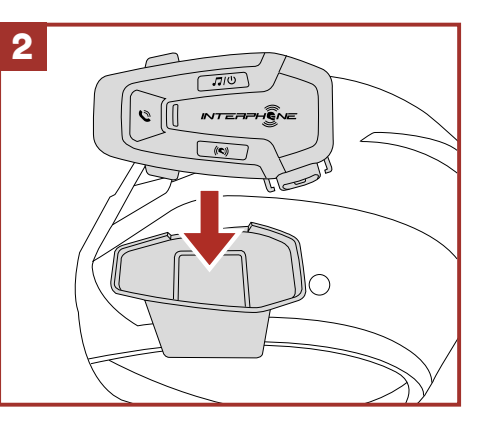

#### Installation des haut-parleurs et du microphone

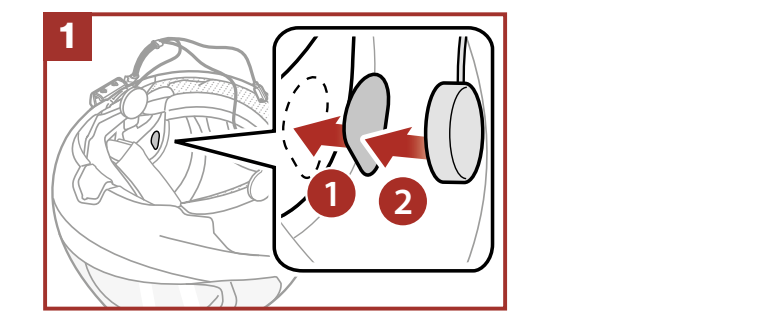

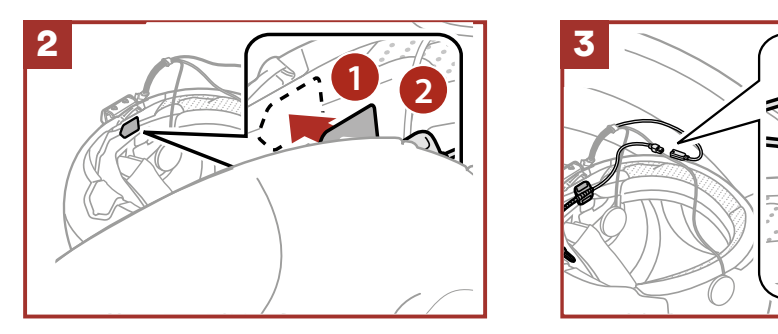

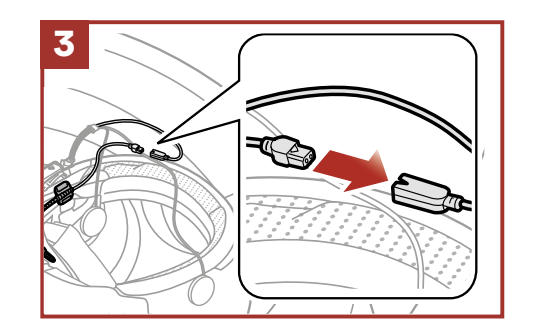

## <span id="page-4-0"></span>3. POUR COMMENCER

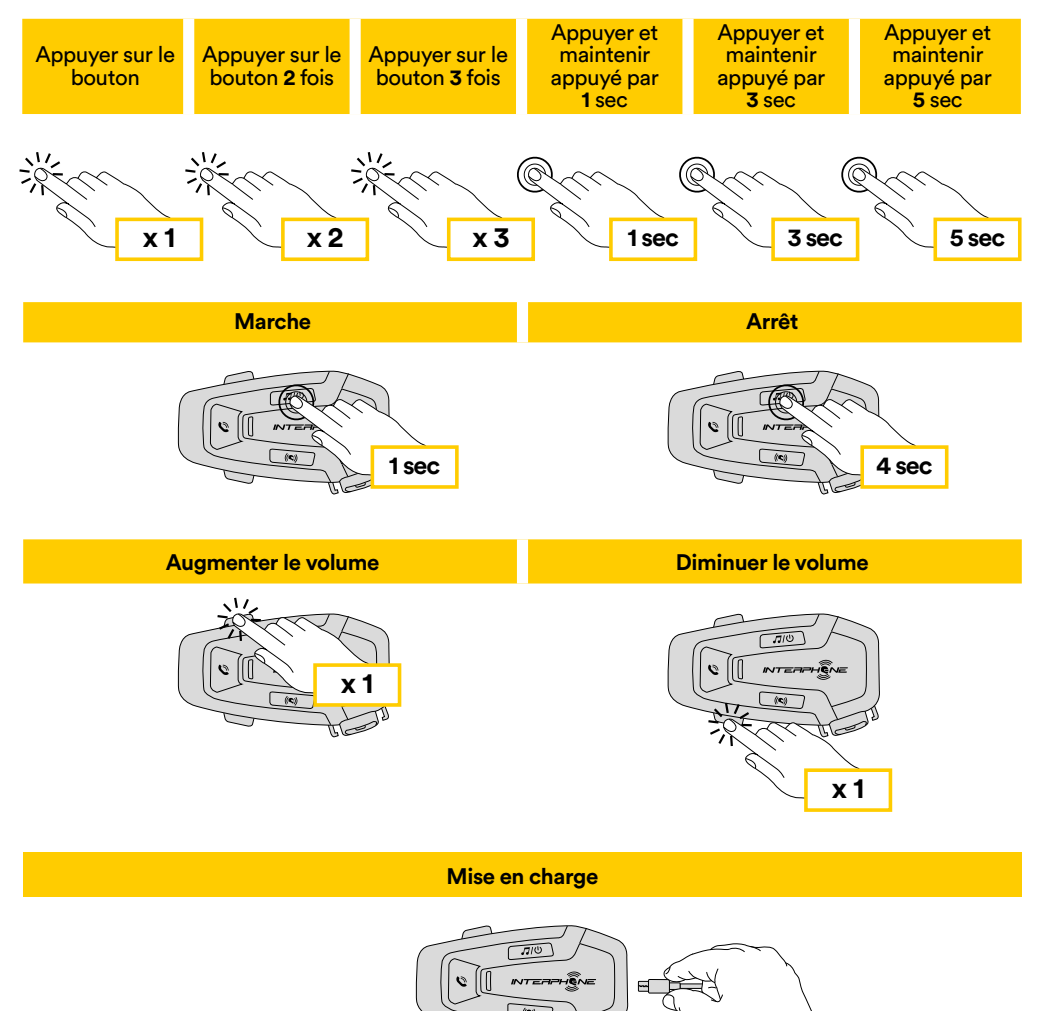

#### **Remarque :**

- Tout chargeur USB avec FCC, CE, IC ou tout autre agrément local peut être utilisé.
- U-COM 6R est uniquement compatible avec des dispositifs USB disposant d'une entrée DC 5 V.

## **4. COUPLAGE AVEC D'AUTRES APPAREILS BLUETOOTH®**

Lorsque l'interphone est utilisé avec d'autres appareils Bluetooth® pour la première fois, ceux-ci devront être « couplés ». Cela leur permet de se reconnaître et de communiquer entre eux lorsque qu'ils sont à portée.

U-COM 6R peut être couplé avec des dispositifs Bluetooth® comme les téléphones portables, les GPS SatNav et les systèmes multimédia TFT pour les motos.

### **4.1 Couplage avec un téléphone portable / système TFT**

- 1. Activer le mode Bluetooth® de votre téléphone (consulter le manuel du dispositif pour plus de détails).
- 2. Avec U-COM 6R en marche, maintenir le bouton INTERCOM enfoncé pendant 5 secondes afin d'accéder au menu de configuration. Ne pas relâcher le bouton jusqu'à ce que le voyant soit bleu.
- 3. Appuyer une fois sur le bouton VOLUME + pour lancer le mode de couplage du téléphone.
- 4. Rechercher de nouveaux appareils Bluetooth® sur votre téléphone.
- 5. En quelques instants, le téléphone affichera « U-COM 6R vx.x » parmi la liste des appareils disponibles pour le couplage. Sélectionner ce champ.
- 6. Si un PIN ou un code vous est demandé, saisir 0000 (quatre fois zéro).
- 7. Le guide vocal U-COM confirmera que le couplage a correctement été effectué.
- 8. Si votre smartphone demande des autorisations supplémentaires, veuillez confirmer.

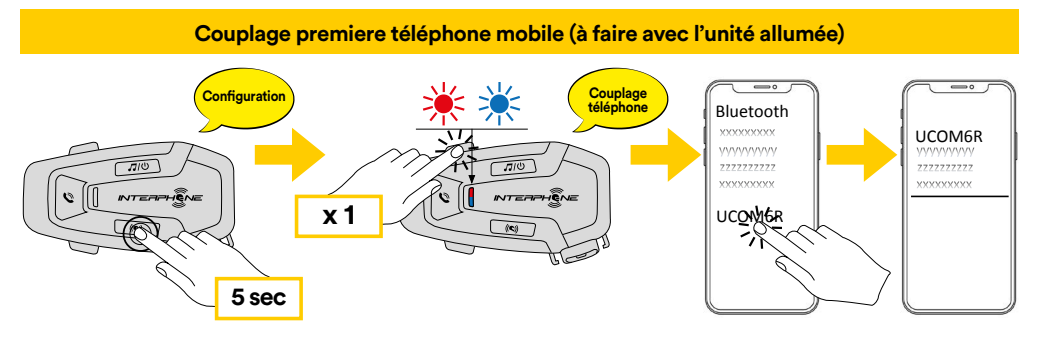

<span id="page-5-0"></span>Le système multimédia TFT pour les motos doit être couplé avec le « COUPLAGE TÉLÉPHONE » : <u>imec</u>

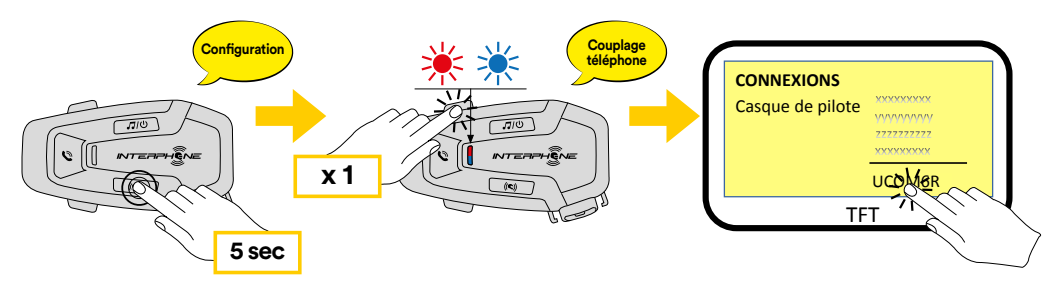

Le téléphone principal aura la priorité sur le second téléphone, en cas de réception d'appel simultané sur les deux appareils.

#### **4.2 Couplage du second téléphone portable**

- 1. Activer le mode Bluetooth® de votre téléphone (consulter le manuel du dispositif pour plus de détails).
- 2. Avec U-COM 6R en marche, maintenir le bouton INTERCOM enfoncé pendant 5 secondes afin d'accéder au menu de configuration. Ne pas relâcher le bouton jusqu'à ce que le voyant soit bleu.
- 3. Appuyer deux fois sur le bouton VOLUME + pour activer le mode couplage du second téléphone portable.
- 4. Lancer la recherche de nouveaux appareils Bluetooth® sur le téléphone portable.
- 5. En quelques instants, le téléphone affichera « U-COM 6R vx.x » parmi la liste des appareils disponibles pour le couplage. Sélectionner ce champ.
- 6. Si un PIN ou un code vous est demandé, saisir 0000 (quatre fois zéro).
- 7. Le guide vocal UCOM confirmera que le couplage a correctement été effectué.
- 8. Si votre smartphone demande des autorisations supplémentaires, veuillez confirmer.

## **A.3 Couplage de GPS**

- 1. Activer le mode Bluetooth® de votre GPS (consulter le manuel du dispositif pour plus de détails).
- 2. Avec U-COM 6R en marche, maintenir le bouton INTERCOM enfoncé pendant 5 secondes afin d'accéder au menu de configuration. Ne pas relâcher le bouton jusqu'à ce que le voyant soit bleu.
- 3. Appuyer sur le bouton VOLUME + 3 fois pour activer le mode couplage **5 sec** de GPS.
- 4. Lancer la recherche de nouveaux appareils Bluetooth® sur le GPS. **Couplage d'un second téléphone mobile (à faire avec l'unité allumée)**
- 5. En quelques instants, l'appareil affichera « U-COM 6R vx.x » parmi la liste **Couplage**   $\mathbf{d}$ es appareils disponibles pour le couplage. Sélectionner ce champ.
- 6. Si un PIN ou un code vous est demandé, saisir 0000 (quatre fois zéro).
- 7. Le guide vocal UCOM confirmera que le couplage a correctement été<br>effectué effectué.
- 8. Si votre appareil demande des autorisations supplémentaires, veuillez **5 sec** confirmer.

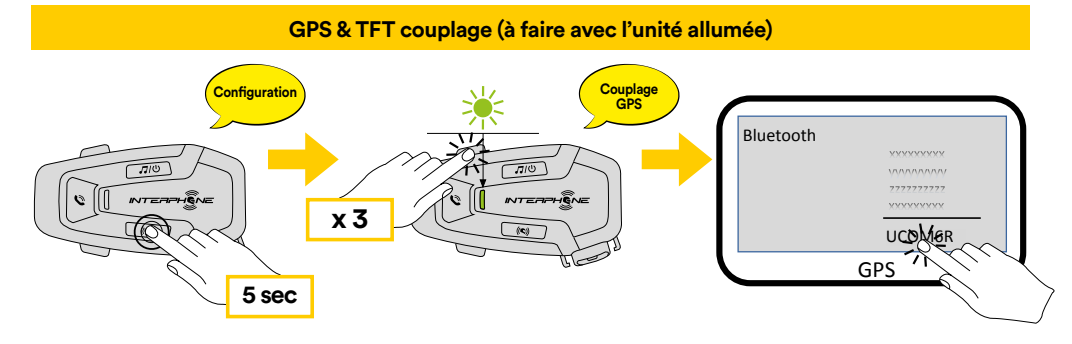

# <span id="page-6-0"></span>**5. UTILISATION DU TÉLÉPHONE PORTABLE**

## 5.1 Passer et recevoir des appels

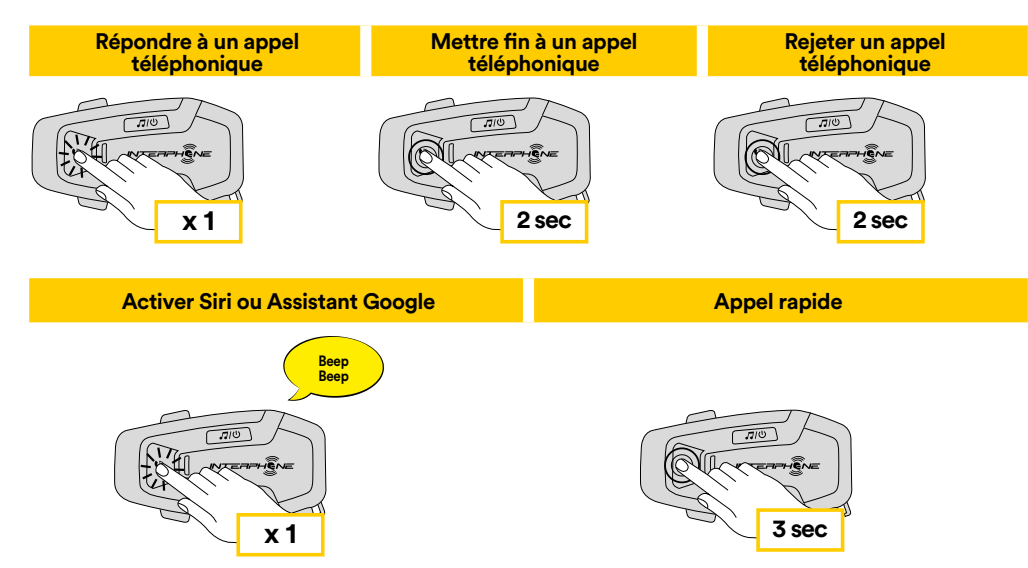

nemarque : si vous étés connecté(e) à un en 3, vous némentrez pas :<br>indications vocales de navigation durant un appel téléphonique. **Remarque :** si vous êtes connecté(e) à un GPS, vous n'entendrez pas ses

#### **5.2 Siri et Assistant Google**

U-COM 6R est compatible avec l'accès direct de Siri et de l'Assistant Google. Vous pouvez activer Siri ou l'Assistant Google avec votre voix via le microphone de l'interphone, en utilisant un mot de sortie de veille ou en appuyant une fois sur la bouton TÉLÉPHONE. Il s'agit d'un mot ou d'un groupe de mots comme « Dis Siri » ou « Ok Google ».

#### **5.3 Raccourci d'appel**

Il est possible d'enregistrer jusqu'à 3 numéros de téléphone (si le « mode avancé » est actif) à utiliser en raccourci pour un appel rapide. Vous pouvez régler les numéros d'appel rapide via l'application UNITE ou le Device Manager INTERPHONE.

#### 5.3.1 Utiliser les raccourcis d'appel rapide prédéfinis

Comment activer l'appel rapide (avec FONCTIONNALITÉS AVANCÉES **2 sec** désactivées) ? **2 sec**

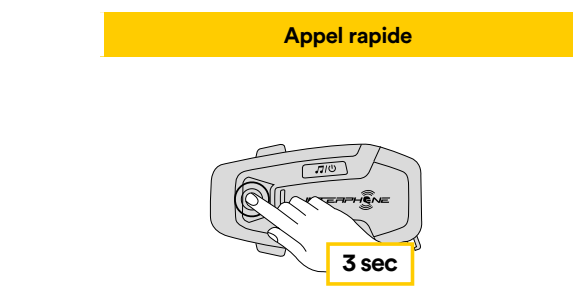

Comment activer l'appel rapide (avec FONCTIONNALITÉS AVANCÉES activées) ?

7

**Lire la musique Pause la musique** 1. Entrer dans le menu Raccourci d'appel rapide. **2 sec 2 sec**

**Appel rapide** 

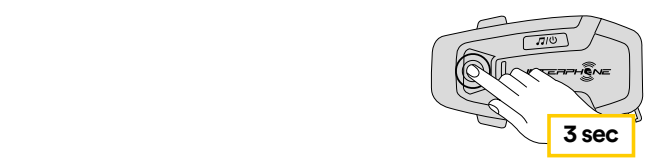

<span id="page-7-0"></span> 2. Naviguer sur le Raccourci d'appel rapide prédéfini avec les boutons VOLUME + ou VOLUME –, tel qu'indiqué dans le visuel ci-dessous. Sélectionner la fonction souhaitée avec le bouton INTERCOM.

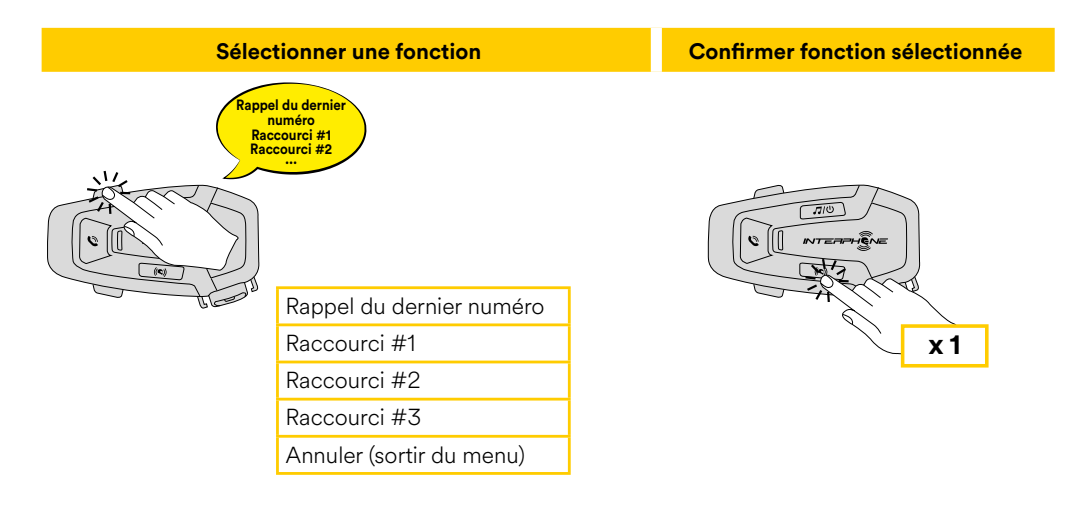

## **6. MUSIQUE**

#### **6.1 Diffuser de la musique avec des dispositifs Bluetooth®**

L'interphone U-COM 6R peut lire de la musique depuis des appareils **3 sec x 1** Bluetooth® (smartphones, lecteurs MP3, TFT de moto, etc ...) équipés du profil A2DP. Afin de lire de la musique, il vous faut coupler ces appareils à INTERPHONE U-COM 6R.

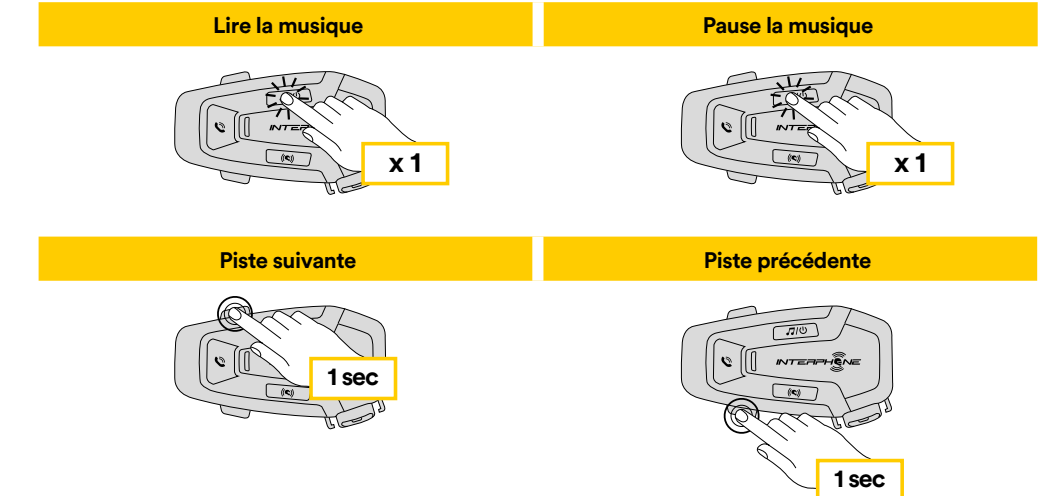

#### **6.2 Partage de la musique**

Vous pouvez commencer à partager la musique reçue depuis votre téléphone avec une autre unité de contrôle U-COM, pendant une conversation intercom à deux voies.

Les deux unités de contrôle peuvent contrôler la lecture de la musique, par exemple passer au morceau suivant ou au morceau précédent.

**Remarque :** le partage de musique ne peut pas être activé en même temps qu'une conversation intercom.

Pour commencer / arrêter de partager la musique, activer d'abord la conversation intercom puis appuyer sur le bouton MUSIQUE pendant 2 secondes (jusqu'au deuxième "beep").

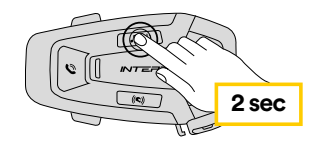

## <span id="page-8-0"></span>**7. BLUETOOTH® INTERCOM**

#### **7.1 Couplage Intercom**

 U-COM 6R peut être couplé avec jusqu'à 3 autres unités UCOM (ou des unités Sena), tel qu'indiqué dans le visuel suivant.

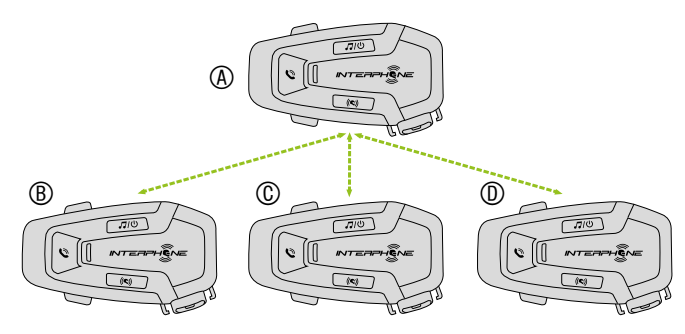

**Le couplage n'est nécessaire que la première fois, ensuite les unités de contrôle se reconnaîtront automatiquement à chaque fois.**

1. Maintenir le bouton INTERCOM enfoncé sur les unités A et B pendant 3 secondes, jusqu'à ce que vous entendiez l'invite vocale « intercom pairing » (couplage intercom). Le clignotement lumineux rouge indique que l'appareil est désormais visible.

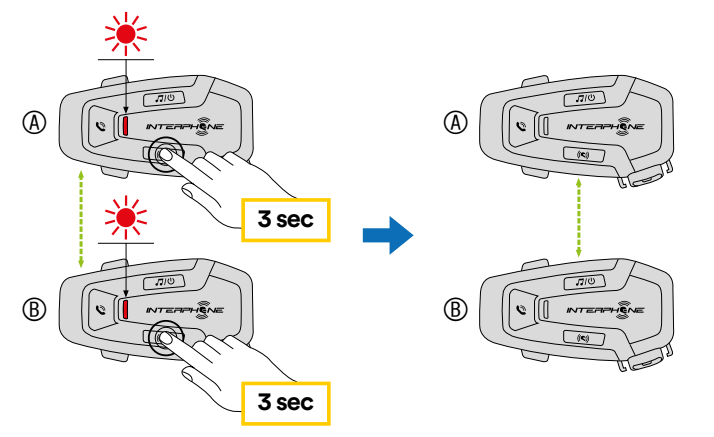

Après quelques secondes, les unités seront couplées et elles commenceront la communication intercom. La lumière va clignoter en bleu deux fois sur chacune des unités.

2. Répéter l'étape précédente, en maintenant le bouton INTERCOM enfoncé sur les deux unités A et C pendant 3 secondes, jusqu'à ce que vous entendiez l'invite vocale « intercom pairing » (couplage intercom).

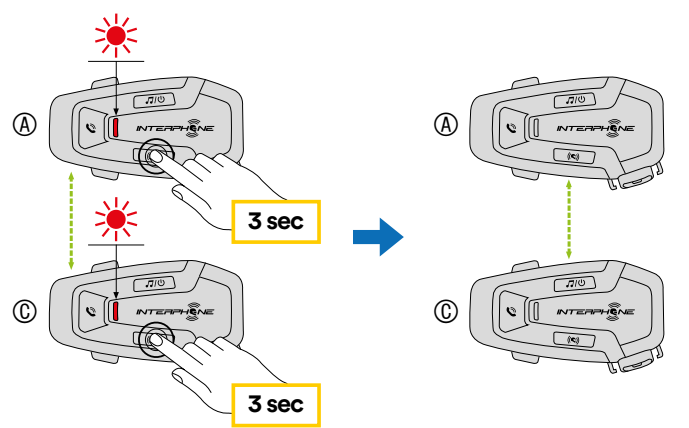

3. Répéter à nouveau la procédure, en maintenant le bouton INTERCOM enfoncé sur les deux unités A et D pendant 3 secondes, jusqu'à ce que vous entendiez l'invite vocale « intercom pairing » (couplage intercom).

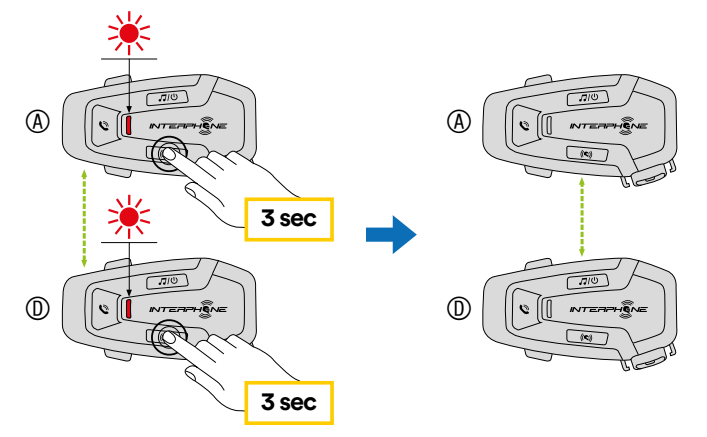

#### <span id="page-9-0"></span>**7.2 Conversation Intercom à deux voies**

Après avoir couplé les unités de contrôle, la communication peut être lancée, en appuyant sur le bouton INTERCOM, conformément au schéma ci-dessous.

1. Appuyer une fois pour connecter l'unité de contrôle D.

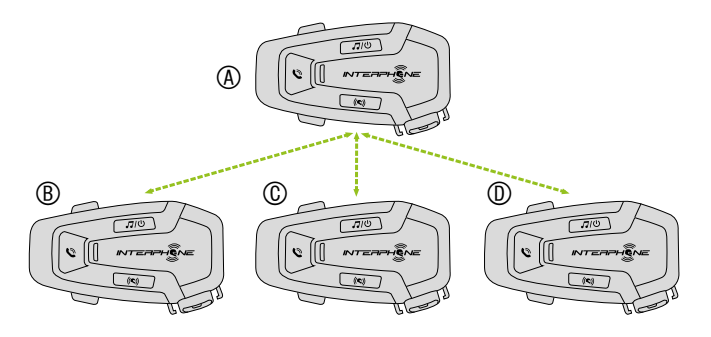

Commencer / arrêter la connexion intercom avec l'unité « D »

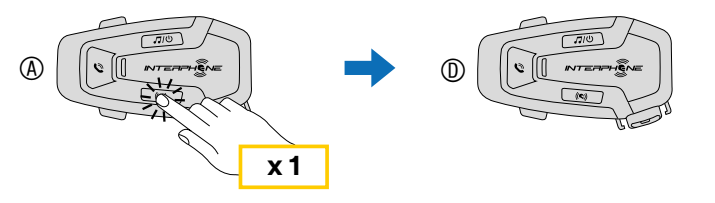

2. Appuyer deux fois pour connecter l'unité de contrôle C.

Commencer / arrêter la connexion intercom avec l'unité « C »

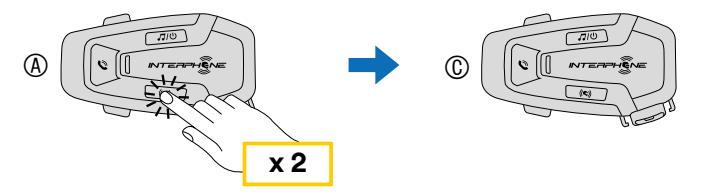

3. Appuyer trois fois pour connecter l'unité de contrôle B.

Commencer / arrêter la connexion intercom avec l'unité « B »

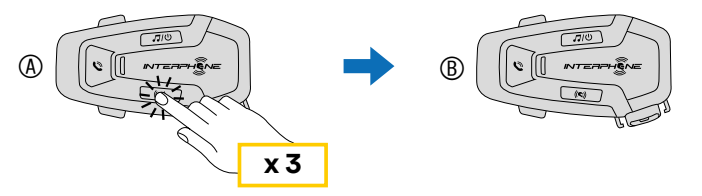

### **7.3 Anciennes séries d'Interphone**

Il est possible de coupler les précédentes séries d'Interphone en appuyant, it est possible de coupler les précédentes series d'interprione en appuyant,<br>ma direction de l'unité en marche, sur les boutons INTERCOM et TÉLÉPHONE pendant 5 secondes. Puis commencer le mode de couplage sur la seconde unité, généralement en appuyant sur le bouton de mise en marche (avec l'unité de contrôle éteinte) jusqu'à ce que le voyant clignote rouge / bleu.

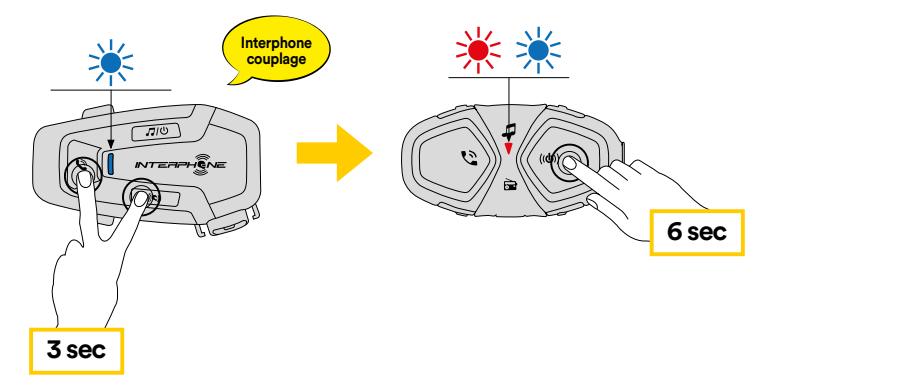

#### **Anycom couplage avec d'autres marques (sauf Sena) 7.4 Anycom**

Interphone à la fois. La distance de l'intercom dépend de la performance du **Recherche/ accouplement**  d'intercom. Il est possible de coupler l'intercom avec un seul appareil non-La fonction Anycom permet les conversations intercom avec d'autres marques Bluetooth® Intercom connecté. Lorsqu'un appareil non-Interphone est couplé avec l'appareil Interphone, si un autre dispositif Bluetooth® est couplé via le **Anycom couplage avec d'autres marques (sauf Sena)** couplage du second téléphone portable, il est déconnecté.

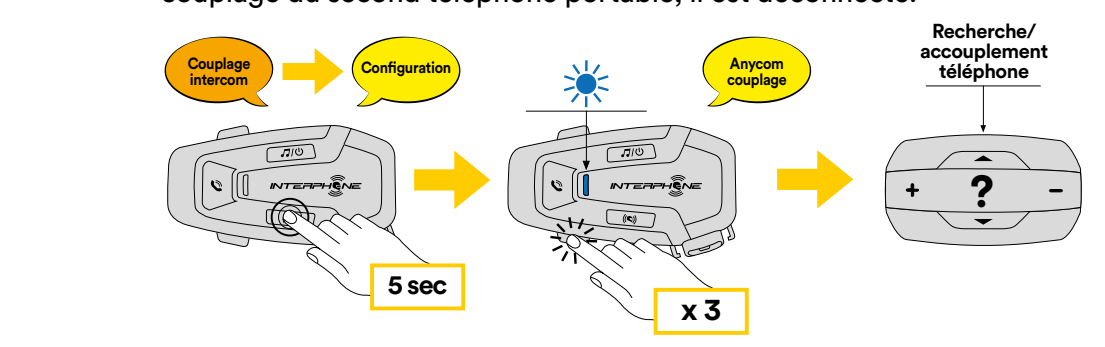

- le bouton avant que le voyant ne redevienne bleu. 1. Avec U-COM 6R en marche, entrer dans le menu de configuration en annunciation en metal de configuration en <br>Conquient aux le bouten INTERCOM pendent 5 secondes, Ne pes relâg appuyant sur le bouton INTERCOM pendant 5 secondes. Ne pas relâcher
- 2. Appuyer sur le bouton VOLUME 3 fois pour activer le mode couplage d'ANYCOM.
- 3. Régler l'intercom non-Interphone en mode de couplage du téléphone.

## <span id="page-10-0"></span>**8. PRIORITÉ DE FONCTION ET MISES À JOUR DU FIRMWARE**

#### **8.1 Priorité de fonction**

L'interphone donne la priorité aux appareils connectés dans l'ordre suivant :

- 1. (En haut du classement) Téléphone portable
- 2. Intercom Bluetooth<sup>®</sup>
- 3. (Bas du classement) Musique stéréo Bluetooth®

La priorité entre l'interphone et la musique peut être modifiée via l'APP Interphone unite ou le gestionnaire de périphériques pour Win/MAC.

Une fonction dont la priorité est moindre est interrompue par une fonction dont la priorité est plus élevée. Par exemple, la musique stéréo sera interrompue par une conversation Intercom Bluetooth® ; une conversation Intercom Bluetooth® sera interrompue par un appel mobile entrant.

### **8.2 Mises à jour du firmware**

L'interphone supporte les mises à jour du firmware. En utilisant l'utilitaire de Device Manager (disponible pour PC et MAC sur www.interphone.com), vous pouvez mettre à jour le firmware.

Le câble de données et d'alimentation USB (USB-C) doit être connecté à votre ordinateur, puis démarrez le Device Manager sur votre ordinateur et suivez les instructions pas à pas.

L'application Interphone Unite peut contrôler la version du firmware présent sur l'interphone et vous informer dans le cas où un firmware plus récent serait disponible pour l'interphone, mais elle ne peut pas mettre à jour le firmware de ce dernier.

# **9. PARAMÈTRES DE CONFIGURATION**

#### **9.1 Paramètres de configuration de l'interphone**

Avec U-COM 6R en marche, maintenir le bouton INTERCOM enfoncé pendant 5 secondes afin d'accéder au menu de configuration. Ne pas relâcher le bouton jusqu'à ce que le voyant soit bleu.

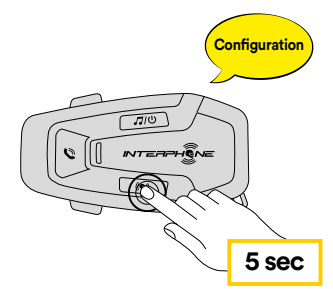

Pour naviguer entre les paramètres, appuyer une fois sur le bouton<br>VOLUME + ou sur le bouton VOLUME –. VOLUME + ou sur le bouton VOLUME –.

- 1. Couplage du téléphone
- n Codpiage du telephone<br>2. Couplage du second téléphone portable
- 3. Couplage du GPS

**x 2** le bouton INTERCOM une fois. Pour confirmer les options suivantes du menu de configuration, appuyer sur

- 4. Supprimer tous les couplages
- 5. Couplage d'Anycom
- 6. Réinitialisation
- 7. Quitter

#### 9.1.1 Supprimer tous les couplages

sparen **GPS** Supprimer tous les couplages Bluetooth® enregistrés sur l'appareil.

#### **9.2 Paramètres du périphérique**

 $\mathbb{Z}$ vous pouvez changer les parametres du pemplienque depuis i utilitaire de<br>Device Manager (disponible pour PC et MAC sur <u>www.interphone.com</u>) ou **5 sec** depuis l'application Interphone UNITE. **x 3** Vous pouvez changer les paramètres du périphérique depuis l'utilitaire de

Attention : le paramètre « fonctionnalités avancées » activera les fonctionnalités d'interphone suivantes :

**Confi guration Couplage téléphone** • Multiples raccourcis d'appel rapide du téléphone

#### <span id="page-11-0"></span>9.2.1 Raccourci d'appel rapide

Attribuer les numéros de téléphone aux raccourcis pour passer des appels téléphoniques rapides.

#### 9.2.2 VOX Phone (par défaut : activé)

Si cette fonction est activée, vous pouvez répondre aux appels entrants avec une commande vocale. Lorsque vous entendez une sonnerie indiquant un appel entrant, vous pouvez répondre au téléphone en prononçant un mot comme « Hey » haut et fort ou en soufflant de l'air dans le microphone. La fonction VOX Phone est temporairement désactivée si vous êtes connecté(e) à l'intercom. Si cette fonction est désactivée, il vous faut toucher sur le bouton TÉLÉPHONE pour répondre à un appel entrant.

#### 9.2.3 VOX Intercom (par défaut : désactivé)

Si la fonction VOX Intercom est désactivée, vous pouvez lancer une conversation intercom avec le dernier intercom connecté par commande vocale. Lorsque vous souhaitez lancer une conversation intercom, prononcez un mot comme « Hey » haut et fort ou soufflez de l'air dans le microphone. Si vous lancez une conversation intercom par commande vocale, l'intercom prend automatiquement fin lorsque vous et votre ami intercom restez silencieux durant 20 secondes. Toutefois, si vous démarrez manuellement une conversation intercom en touchant le bouton INTERCOM, il vous faut mettre fin à la conversation intercom manuellement. Toutefois, si vous démarrez l'intercom par commande vocale et y mettez fin manuellement en touchant le bouton INTERCOM, vous ne pourrez pas commencer temporairement un intercom par commande vocale. Dans ce cas, il vous faut toucher le bouton INTERCOM pour relancer l'intercom. Cette configuration est destinée à empêcher que d'éventuelles connexions intercom non intentionnelles ne se produisent en raison d'un fort bruit de vent. Après le redémarrage de l'interphone, l'intercom peut à nouveau être démarré vocalement.

#### 9.2.4 Audio Multitasking (par défaut : désactivé)

La fonction audio multitâches (Bluetooth® Intercom Audio Multitasking) vous permet d'avoir une conversation intercom tout en écoutant de la musique ou les instructions du GPS. L'audio superposé est joué en fond sonore avec un volume réduit dès qu'intervient une conversation intercom et retrouvera son volume normal une fois la conversation finie.

#### **Remarque :**

 $12<sup>1</sup>$ 

- Pour que la fonction Bluetooth® Intercom Audio Multitasking fonctionne correctement, vous devez éteindre l'interphone et le rallumer. Veuillez rallumer l'interphone.
- La fonction Bluetooth® Intercom Audio Multitasking sera activée durant les conversations intercom à deux voies avec un interphone supportant également cette fonction.
- Il se peut que certains appareils GPS ne supportent pas cette fonctionnalité.
- La fonction audio multitâches peut être configurée via les paramètres de sensibilité de la superposition audio et de gestion du volume de superposition audio de l'intercom.
- Attention, l'activation de l'Audio Multitasking entraînera une détérioration de la qualité de l'audio de l'interphone.

#### 9.2.5 Fonction son HD « HD Voice » (par défaut : activé)

La fonction HD Voice vous permet de communiquer en haute définition pendant vos appels téléphoniques. Cette fonction augmente la qualité afin que l'audio soit clair et net pendant les conversations téléphoniques.

Les appels téléphoniques en conférence à trois voies avec participants Intercom ne seront pas disponibles si la fonction HD Voice est activée.

#### **Remarque :**

- Se reporter au manuel du fabricant de votre appareil Bluetooth® qui sera connecté à l'interphone pour voir s'il est compatible avec la technologie de son HD Voice.
- Le son HD « HD Voice » n'est actif que lorsque la fonction multitâches audio de Bluetooth® Intercom est désactivée.

#### 9.2.6 Intercom HD (par défaut : activé)

L'Intercom HD améliore l'intercom à deux voies, passant de la qualité normale à la qualité haute définition. L'Intercom HD est temporairement désactivé lorsque vous entamez un intercom à plusieurs voies. Si cette fonction est désactivée, l'intercom à deux voies passe en qualité normale.

#### **Remarque :**

- La distance intercom de l'Intercom HD est relativement plus courte qu'un intercom normal.
- L'Intercom HD est temporairement désactivé lorsque la fonction multitâches audio de Bluetooth® Intercom est activée.

#### 9.2.7 Langue de l'unité

Vous pouvez sélectionner la langue de l'appareil. La langue sélectionnée est conservée même lorsque l'interphone est redémarré.

#### 9.2.8 Invite vocale (par défaut : activé)

Vous pouvez désactiver les invites vocales via les paramètres de configuration du logiciel, mais les invites vocales suivantes sont toujours actives.

- Menu de paramètres de configuration de l'interphone, indicateur du niveau de batterie, raccourci d'appel rapide.

## <span id="page-12-0"></span>**10. RÉSOLUTION DE PROBLÈMES**

Rendez-vous sur www.interphone.com pour accéder à des tutoriels vidéo et obtenir des réponses aux questions fréquentes.

#### **10.1 Réinitialisation après erreur**

Lorsque l'intercom ne fonctionne pas correctement, il est possible de réinitialiser l'unité facilement, en insérant un trombone dans le trou de réinitialisation, à l'arrière de l'unité principale et en appuyant doucement.

**Remarque :** la réinitialisation après une erreur ne restaurera pas les paramètres par défaut de l'intercom.

#### **10.2 Réinitialisation**

Pour effacer tous vos réglages et recommencer à zéro, l'interphone peut être restauré aux paramètres par défaut en utilisant la fonction de réinitialisation d'usine.

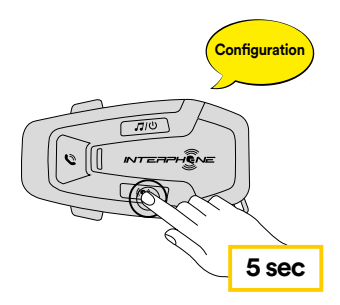

message confirmant l'activation du menu de configuration. appuyant sur le bouton INTERCOM pendant 5 secondes. Attention à ne pas Avec U-COM 6R en marche, entrer dans le menu de configuration en relâcher le bouton avant que le voyant ne devienne bleu, vous entendrez le

**x 2** « Réinitialisation haut-parleurs, au revoir ».**mobile** Appuyer sur le bouton VOLUME – deux fois jusqu'à ce que vous entendiez le message de réinitialisation « Factory reset », appuyer une fois sur le bouton INTERCOM pour confirmer. Une annonce vocale confirmera :